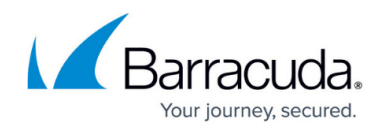

# **Updating Integrated Avast Antivirus**

#### <https://campus.barracuda.com/doc/100369098/>

From time to time, Barracuda RMM will upgrade the deployment of Avast Antivirus. This occurs after Avast has made their updates available to us, and we go through extended testing to ensure their software is safe and functional within our MSP Partner's environments. This can cause a noticeable difference between the Barracuda RMM version and other vendors and Avast Antivirus providers. For any upgrades, please subscribe to our [Status Page.](https://mwrmm.statuspage.io/)

Please see below for information on how to upgrade your Avast Antivirus with Barracuda RMM.

# **Understanding Update Settings**

- Start with checking how your policy controls your updates.
- Go to **Service Delivery**.
- Click on **Policies**.
- Select **Avast Antivirus**.
- Click on your **Avast Antivirus Policy** for the Site/Devices to update.
- Go into **Workstation** (or Server) **Settings**.
- Select **General Settings**.
- Reference the screenshot below.

**Avast Antivirus Policies** 

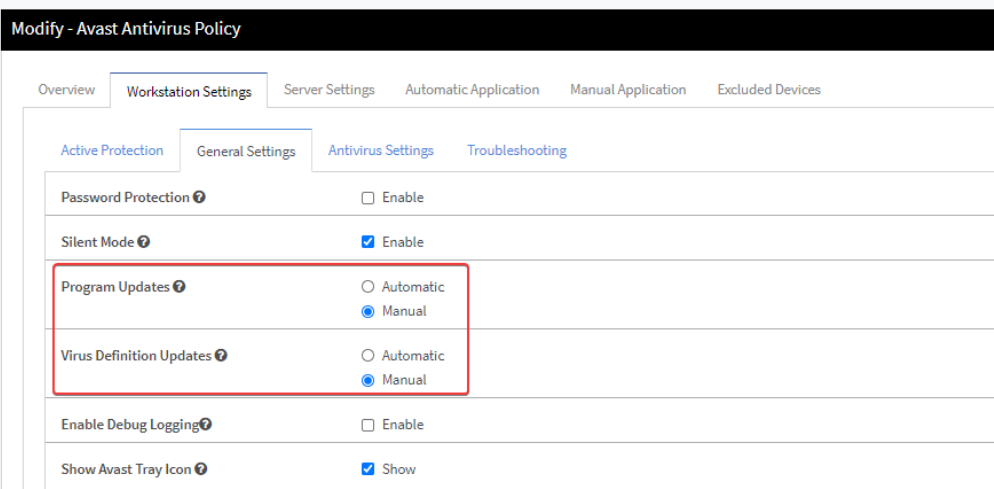

#### **Barracuda RMM Support Note**

Avast controls Automatic Updates, which will occur within the Avast timeframe (usually

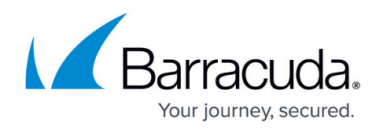

overnight; sometimes, it is simply as available). Manual Updates are controlled by Barracuda RMM and are informed by the Execution Schedule.

### **Using Manual Updates through the Execution Schedule**

- Click on **Configuration**.
- Select **Schedules**.
- Choose **Execution**.
- Click on the schedule for Site/Devices.
- Reference the screenshot below.

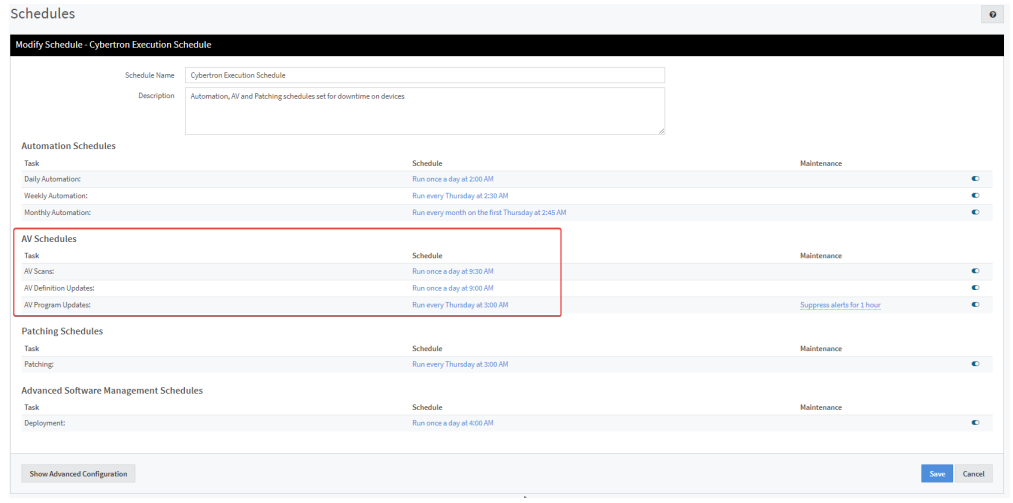

The client update itself **requires a reboot on the device**; this can be delayed on the client end, but it is highly recommended to do this as soon as possible. To get the Avast Business Agent update, which is handled within Barracuda RMM by doing the following:

- Click on Update Center
- Select Products
- Select sites
- Click on Update

OR

- Avast Antivirus Dashboard
- Select Deployment
- Click on the number under Devices with Antivirus
- Check the devices
- Select Update Avast Agents

# Barracuda RMM

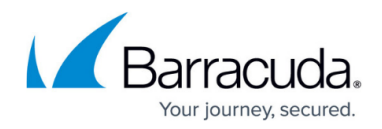

# **Figures**

- 1. avast1.png
- 2. avast2.png

© Barracuda Networks Inc., 2024 The information contained within this document is confidential and proprietary to Barracuda Networks Inc. No portion of this document may be copied, distributed, publicized or used for other than internal documentary purposes without the written consent of an official representative of Barracuda Networks Inc. All specifications are subject to change without notice. Barracuda Networks Inc. assumes no responsibility for any inaccuracies in this document. Barracuda Networks Inc. reserves the right to change, modify, transfer, or otherwise revise this publication without notice.